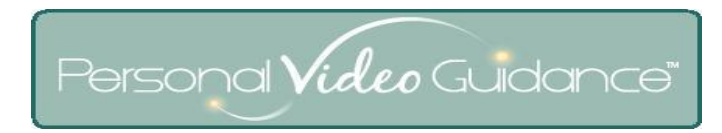

## **Getting Started with Personal Video Guidance (PVG)TM**

**Logging In** (for guest login from the PVG web site just click the Login button)

- 1) Enter the web address [go-pvg.com](http://go-pvg.com/) in your browser
- 2) Enter your username (usually your email address), your temporary password (usually your first name lowercase), and click Login
- 3) (First time only) Accept the terms of agreement, grant permission to use your webcam, and change your password Write your new password here example the state of and/or click

"Remember my login on this computer" on the Login page

4) Follow on-screen instructions

## **Troubleshooting**

If your camera does not work for recording try these steps:

- a) Close other applications using the camera such as Skype
- b) Click Settings (lower right corner); Privacy; make sure "Accept" and "Remember" are selected
- c) Click Settings; Camera; try selecting each listed choice
- d) Download and install the current Adobe Flash Player. Go to the web address [http://get.adobe.com/flashplayer](http://get.adobe.com/flashplayer/)
- e) Download and install the current version of your web browser

## **Support for Personal Video Guidance**

- a) For online help click the Support button (lower right after login)
- b) Call 888-579-0829